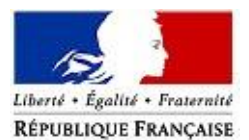

## MINISTERE DE L'ACTION ET DES COMPTES PUBLICS

*C o m m u n i q u é d e p r e s s e C o m m u n i q u é d e p r e s s e*

**Direction générale des Finances publiques economie.gouv.fr impots.gouv.fr**

> Paris, le 25 mai 2018 N°288

# **Cotisation foncière des entreprises (CFE)**

# **Imposition forfaitaire sur les entreprises de réseaux (IFER)**

# **Consultation et paiement en ligne des avis d'acompte 2018**

La Direction générale des Finances publiques vous informe que les avis d'acompte de CFE et/ou d'IFER 2018 sont consultables en ligne. Les redevables concernés (ceux dont la cotisation s'est élevée à au moins 3 000 euros en 2017) devront régler le montant réclamé au plus tard le **15 juin 2018 minuit**.

## *Comment consulter son avis ?*

Les avis de CFE et/ou d'IFER sont exclusivement disponibles dans le compte fiscal des redevables (entreprises, micro-entrepreneurs…) accessible depuis leur espace professionnel sur le site impot.gouv.fr .

**La création d'un espace professionnel est donc un préalable obligatoire** pour consulter et payer les avis.

## *Comment créer son espace professionnel ?*

Les usagers qui n'ont pas encore créé leur espace professionnel sont invités à le faire sans plus attendre sur le site [impots.gouv.fr](https://www.impots.gouv.fr/portail/) > « Votre espace professionnel » > « Créer et activer mon espace professionnel ». Celui-ci doit ensuite être activé dès la réception du code confidentiel qui sera envoyé par courrier (pour les créations d'espace professionnel en mode simplifié).

## *Comment payer sa cotisation ?*

Le montant de l'imposition doit être réglé par un moyen de paiement dématérialisé (paiement direct en ligne, prélèvement mensuel ou à l'échéance).

Plusieurs options sont possibles :

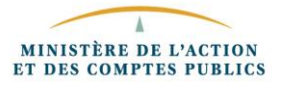

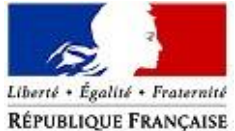

Les professionnels déjà titulaires d'un contrat de prélèvement automatique pour le paiement de la CFE seront prélevés, après la date limite de paiement sans intervention de leur part.

Les professionnels qui n'ont pas encore fait ce choix, devront effectuer leur démarche de paiement selon l'une des modalités proposées :

- l'adhésion au prélèvement à l'échéance jusqu'au 31 mai 2018 minuit sur le site impots.gouv.fr ou auprès du Centre Prélèvement Service (CPS) dont les coordonnées figurent sur l'avis d'acompte ;
- l'adhésion au prélèvement mensuel jusqu'au 15 juin 2018 minuit, également sur le site impots.gouv.fr ou auprès du CPS ;
- le paiement direct en ligne jusqu'au **15 juin 2018 minuit** en cliquant simplement sur le bouton « Payer » situé au-dessus de l'avis (sous réserve de l'enregistrement préalable du compte bancaire dans l'espace professionnel).

**Pour en savoir plus** sur les obligations en matière de CFE et/ou d'IFER, comment consulter son avis, adhérer et utiliser l'ensemble des moyens de paiement proposés, rendez-vous sur le site impots.gouv.fr, rubrique « Professionnels ».

voir les fiches « Consulter un avis de CFE et/ou d'IFER », « Consulter et payer un avis d'acompte de CFE et/ou d'IFER pour les usagers ayant un seul établissement » et « Payer un avis de CFE-IFER/TP ».

# *Comment enregistrer ou modifier son compte bancaire dans son espace professionnel ?*

L'enregistrement du compte est réalisé au moment de la création de l'espace professionnel. Pour toute modification, les usagers doivent se rendre sur la page d'accueil de leur espace professionnel et cliquer sur « Gérer mes comptes bancaires ».

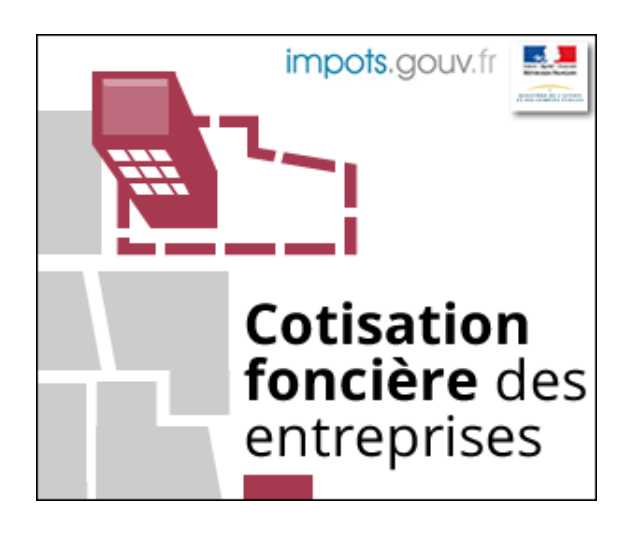

Des bannières sont téléchargeables à l'adresse <https://www.economie.gouv.fr/dgfip/medias-dgfip#cp-cfe>

## **Contacts presse :**

**Contacts presse :** Direction générale des Finances publiques, Cabinet et Communication : 01 53 18 86 95

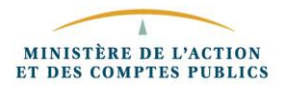